# **SCORE WEEK FOR COUNSELORS**

# Using **PSAT/NMSQT** Scores

Help your students move closer to college readiness.

# **What students will see**

When your students get their  $\mathsf{PSAT/NMSGT}^*$  scores, the first thing they'll see in the student portal  $\;$ is their total score—a combination of their scores on the Evidence-Based Reading and Writing section and Math section. To see a demo of the student portal, go to **[sat.org/scoresdemo](https://www.sat.org/scoresdemo)**.

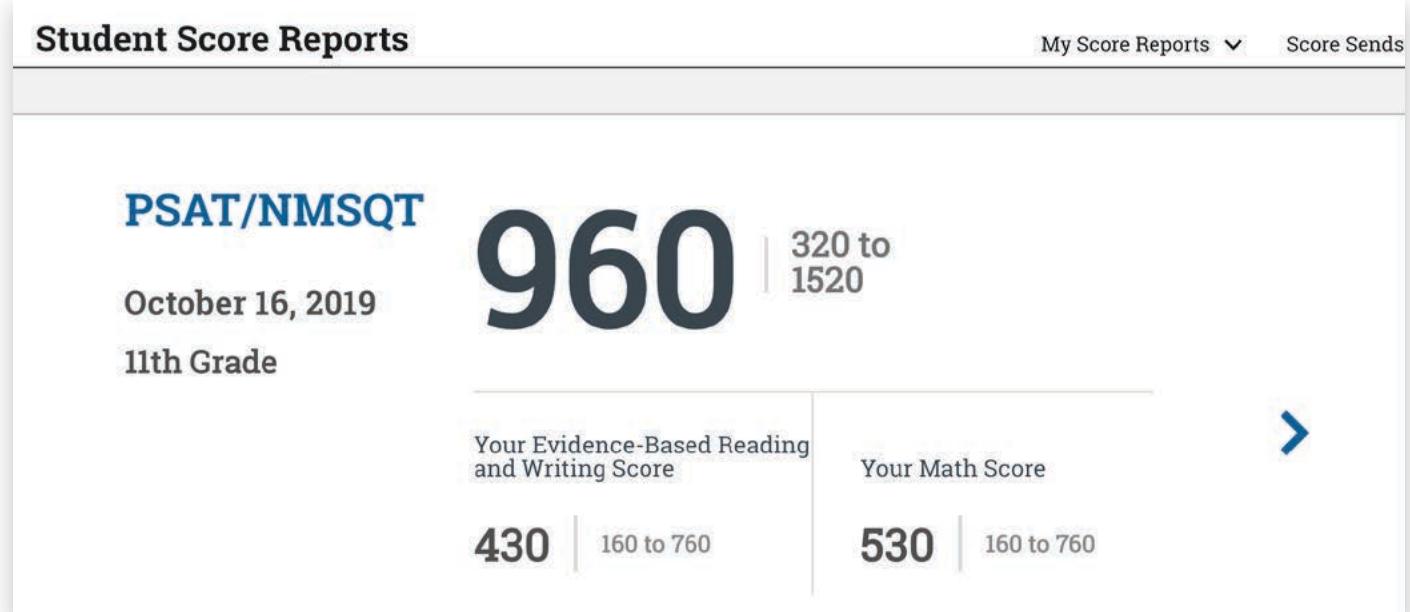

# **Benchmarks in the student portal**

The online score reports include grade-level benchmarks that help your students track their progress toward college readiness from year to year.

Counselors can use benchmarks to:

- **EXECT:** Help students identify areas of success and where improvements can be made
- Help students see where their current scores fall in relation to the grade-level benchmark

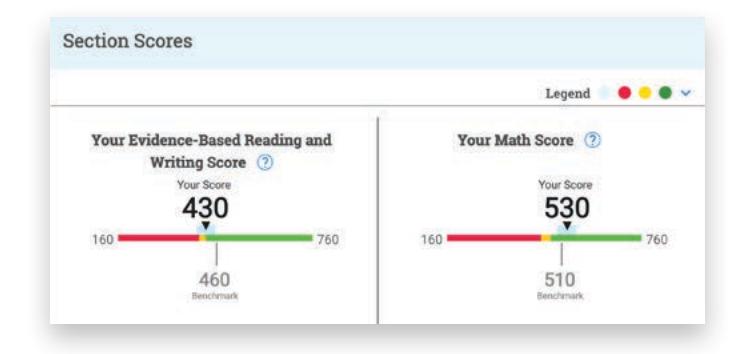

## **Test scores and subscores**

Test scores and subscores provide a detailed view of student performance on assessments in the SAT® Suite.

Score reports use color-coded score ranges to pinpoint skill-level strengths and weaknesses, so educators can take action, helping students meet the College and Career Readiness Benchmarks.

Saturday PSAT/NMSQT administration is nondisclosed; only the percent of correct/incorrect answers is provided. Question content won't be provided.

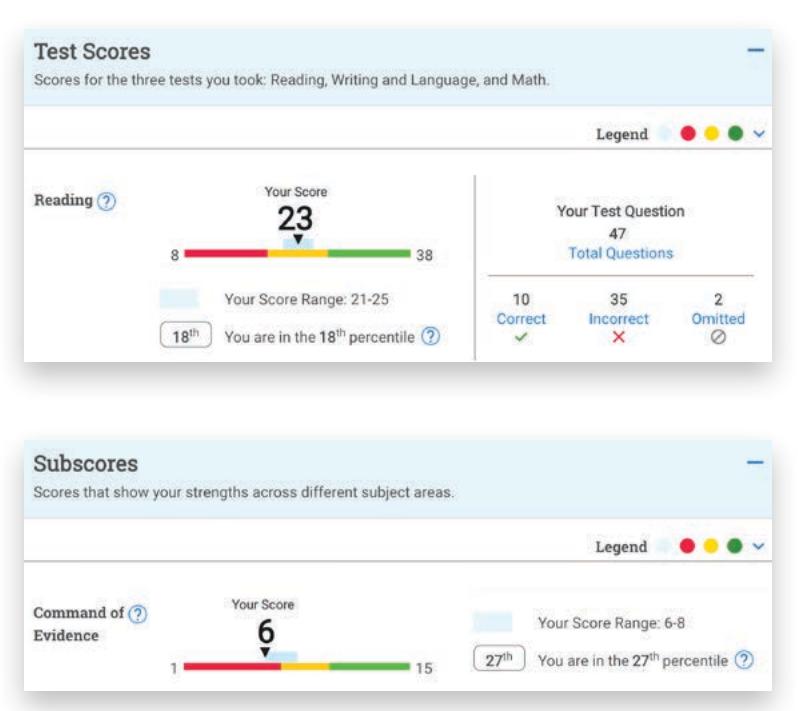

# **What students can do after they get their PSAT/NMSQT scores**

#### **Link Their Scores with Khan Academy for Official SAT Practice**

When students connect their College Board and Khan Academy® accounts, they'll get free, personalized practice plans based on their PSAT/NMSQT scores. Their plan will contain practice questions that will help them focus on their strengths and areas for growth.

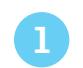

Create an account on Khan Academy, or sign in to an existing account.

When prompted, agree to link their Khan Academy and College Board accounts.

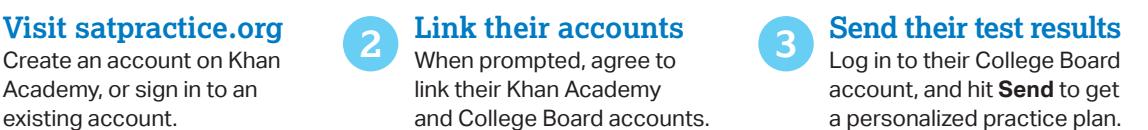

#### **Download the Daily Practice App**

The free Daily Practice for the SAT app will give them even more practice opportunities.

#### **Explore Careers**

When students log in to see their scores, they can connect with **Career Finder™**, found under the **Popular Tools** column. After answering questions about what they like to do, students will find out which careers match their interests, what degrees they'll need, and what high school courses they should be taking. They can also watch video interviews with real people in related professions.

### **Find Out About Their AP Potential**

Taking challenging classes is another great way to help students prepare for college. The AP® Potential section of a student's score report shows which AP classes they're likely to succeed in. You can use this information to speak to your students about their readiness for AP and which courses are best for them.

© 2019 College Board. PSAT/NMSQT is a registered trademark of the College Board and National Merit Scholarship Corporation. The corporate "Lamp of Learning" logo is a federally registered service mark of National Merit Scholarship Corporation. Khan Academy is a registered trademark in the United States and other jurisdictions. **01532-062** All the United States and other jurisdictions.